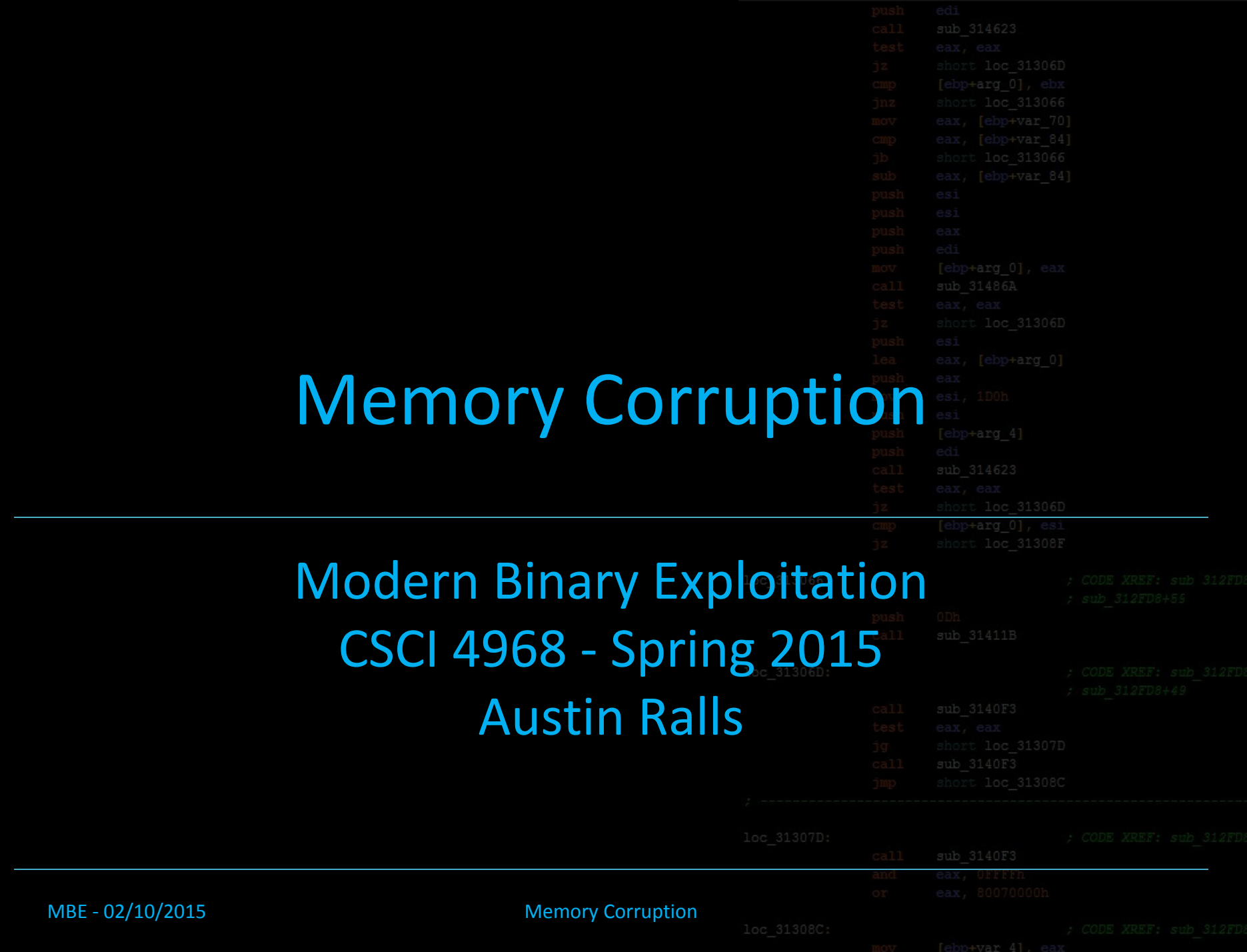

#### Setup

Slides are at lense.pw/mbe/mem\_corr.pdf (Don't look ahead if you don't want spoilers)

- Start your VMs
- Run wget lense.pw/mbe/setup.sh

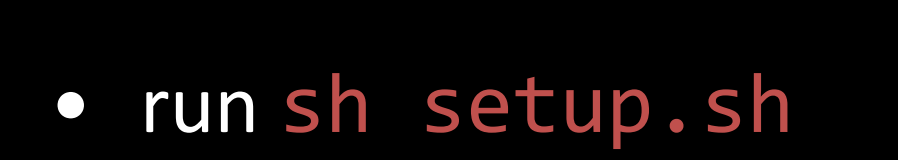

- If you're having trouble getting internet, you can try your luck getting vmware tools installed for shared folders… but fixing internet is probably easier
- Most important part of the script is getting .gdbinit

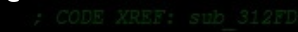

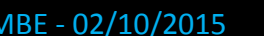

#### **Memory Corruption**

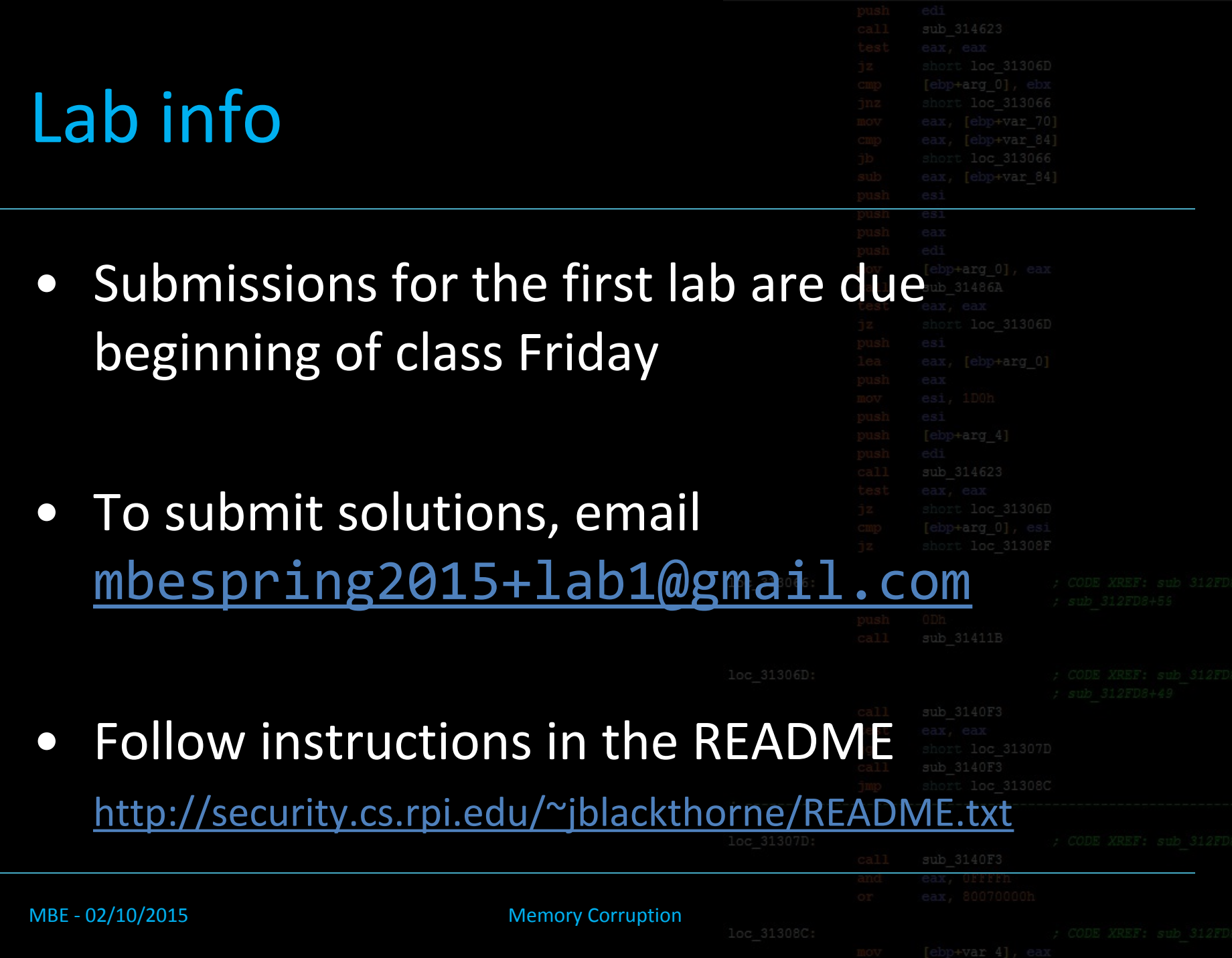

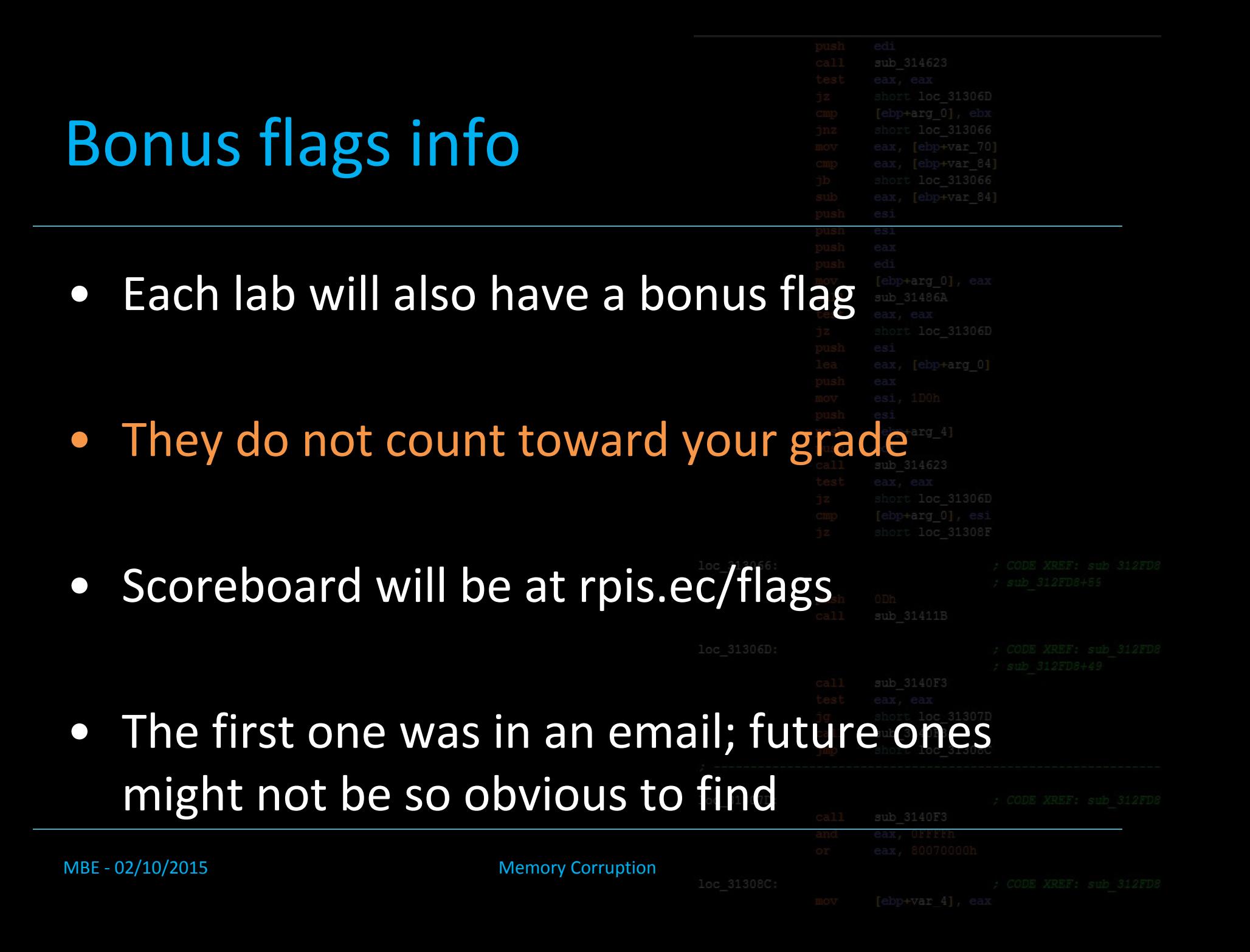

#### Lecture Overview

- Definition
- Buffer overflows
- How-to techniques/workflow
- Modifying
	- data/stack
	- control flow

MBE - 02/10/2015 Memory Corruption

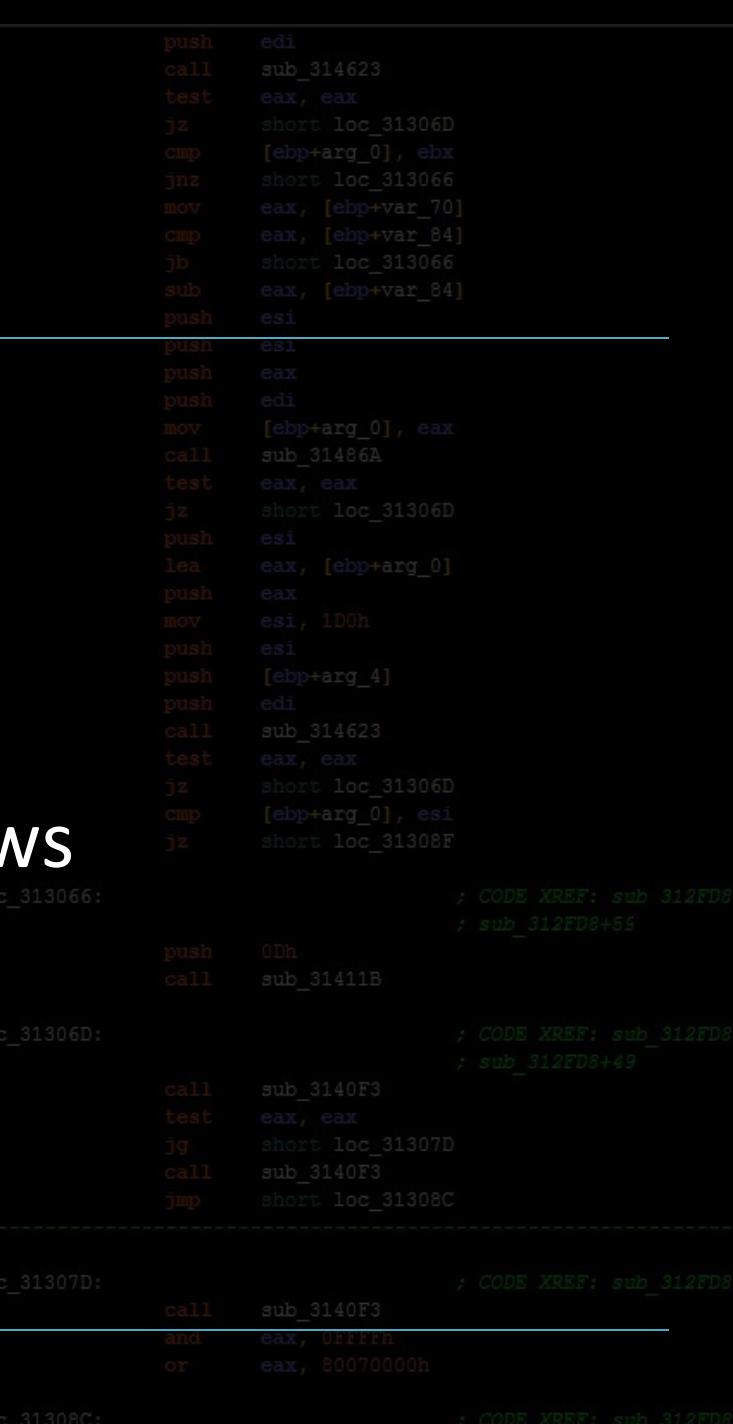

#### "Memory Corruption"

• What is it?

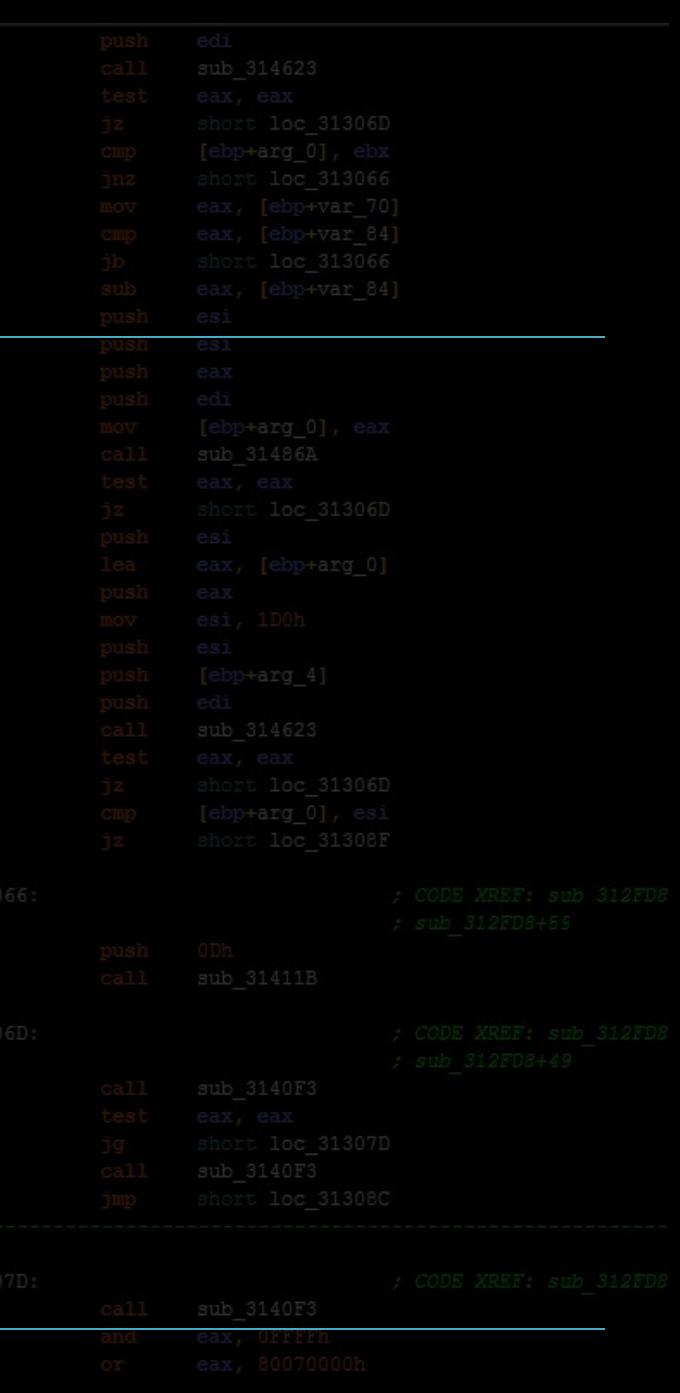

#### MBE - 02/10/2015 Memory Corruption

## "Memory Corruption"

• What is it? • fun

- -
- MBE 02/10/2015 Memory Corruption

### "Memory Corruption"

- 
- Modifying a binary's memory in a way that was not intended
- Broad umbrella term for most of what the rest of this class will be
- The vast majority of system-level exploits (real-world and competition) involve memory corruption

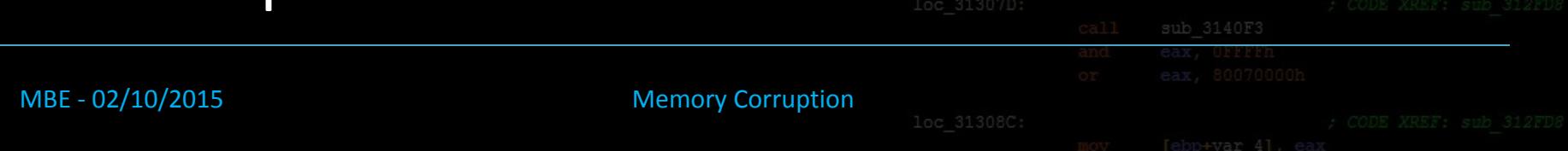

#### 0-overflow\_example

- Read and understand it
- Compile and play with it
- What does the stack look

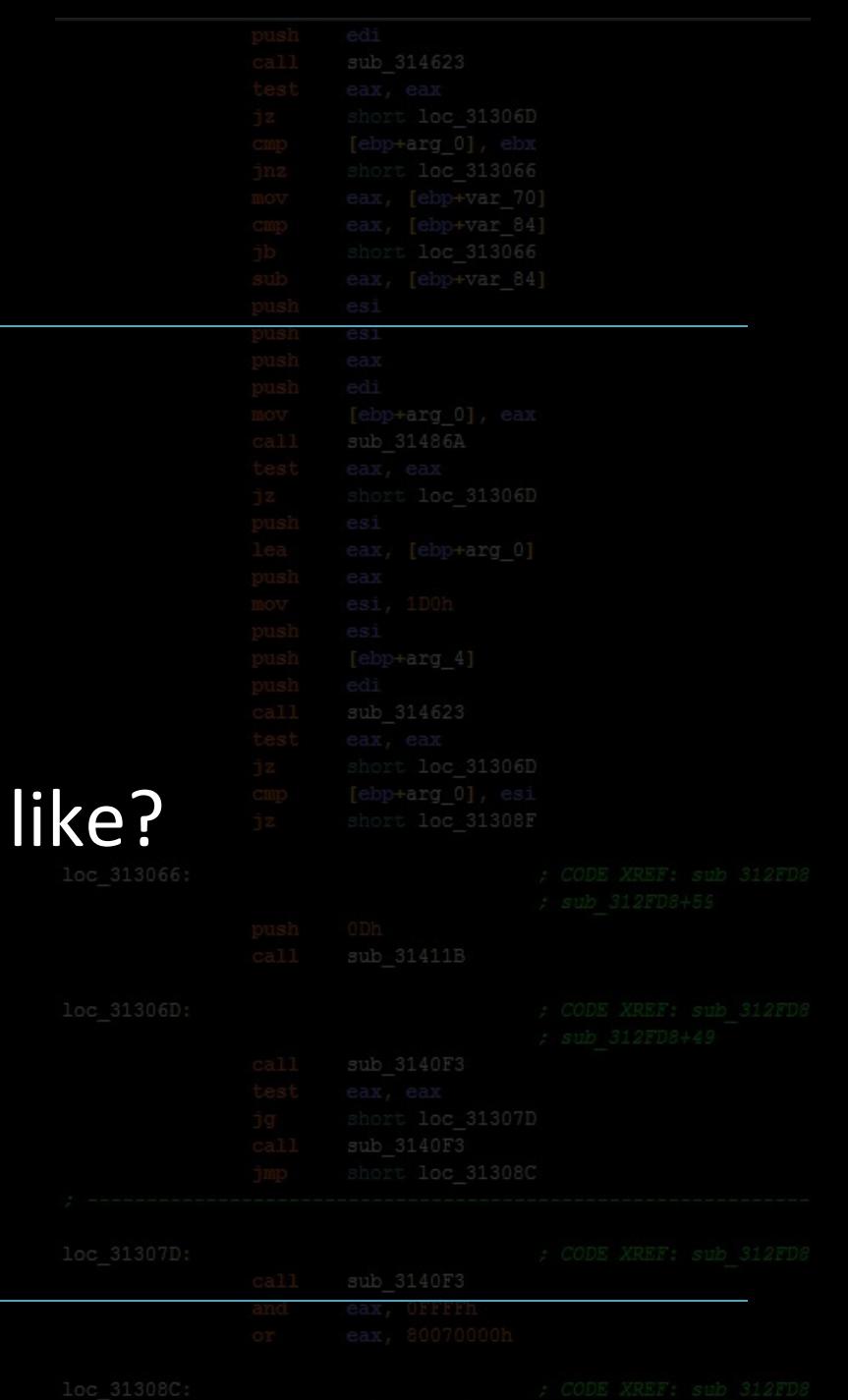

aMBE - 02/10/2015 Memory Corruption

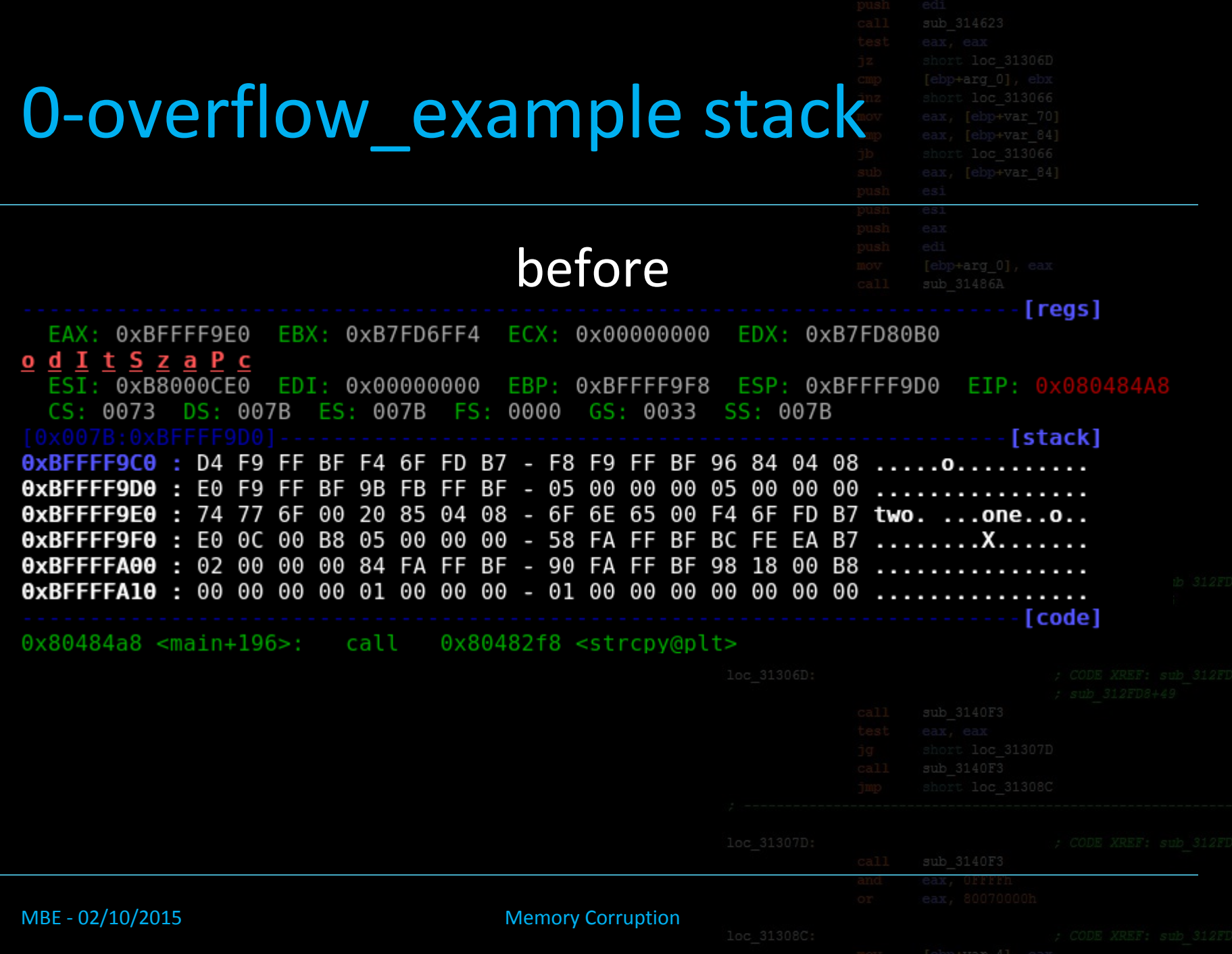

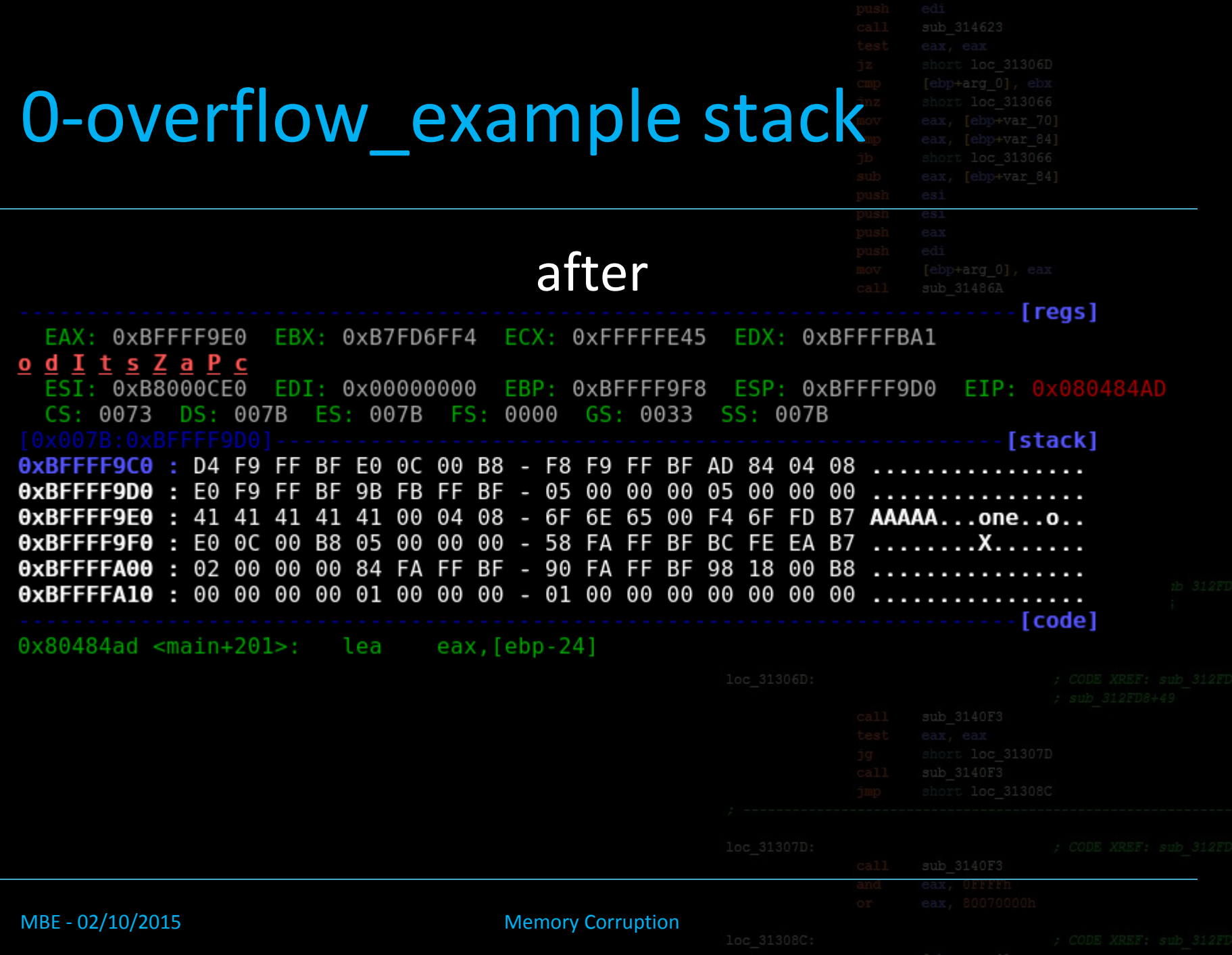

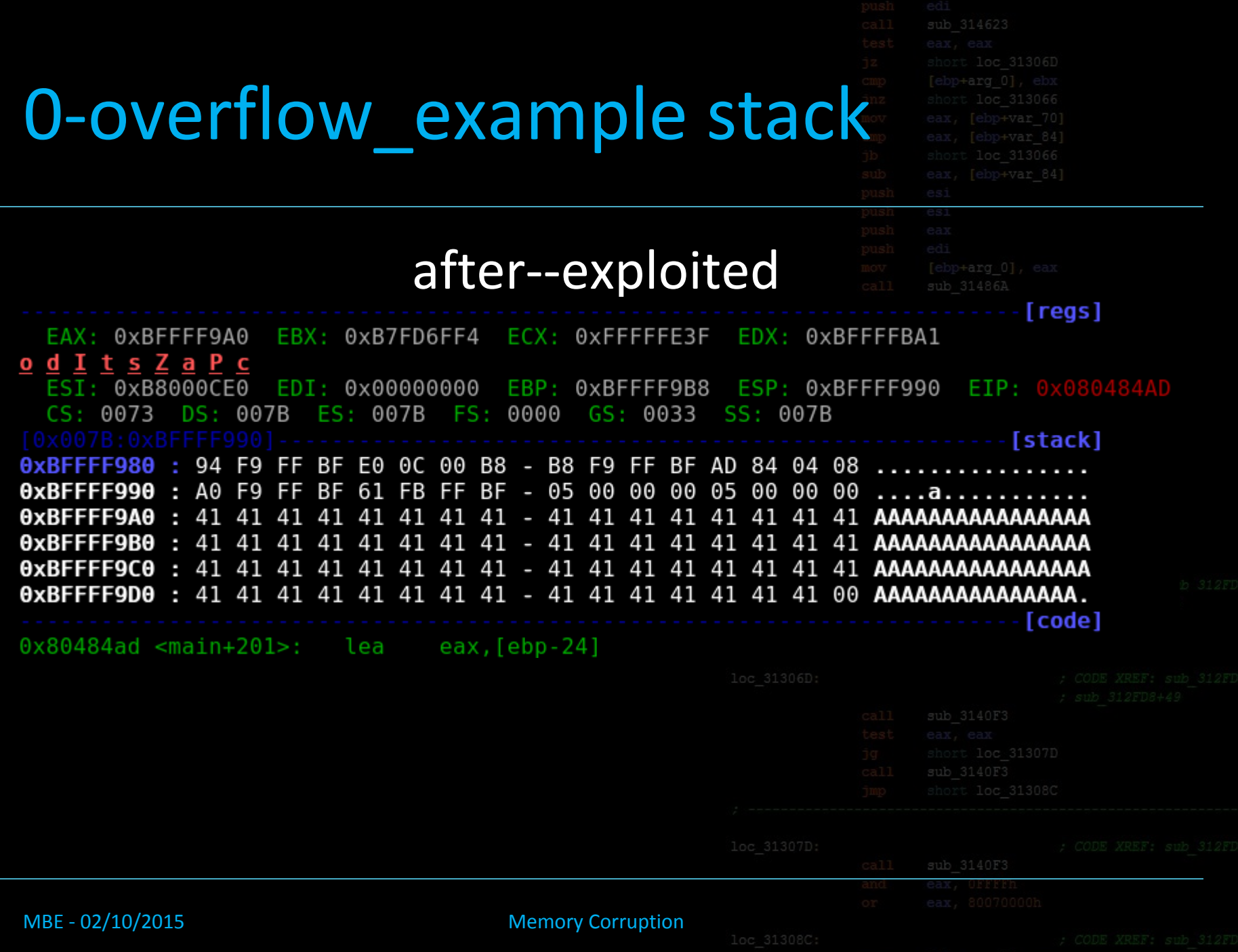

#### Buffer Overflows

# $|H|$

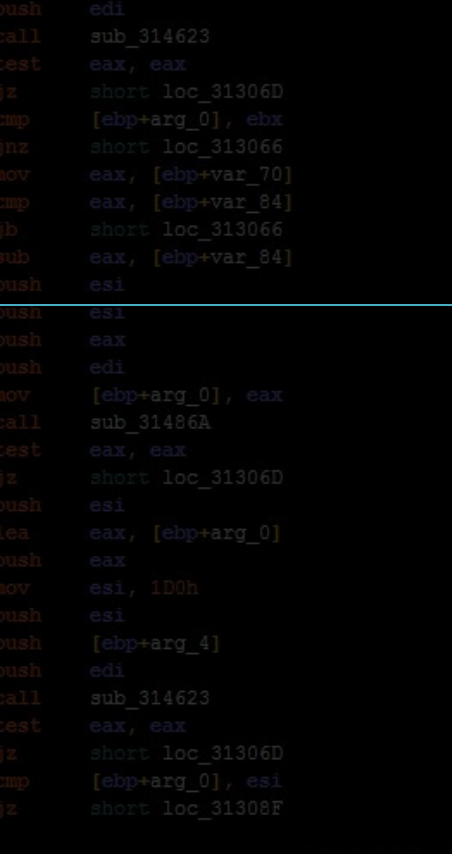

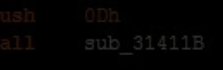

#### MBE - 02/10/2015 Memory Corruption

-- Keanu Reeves

#### Buffer Overflows

• That's pretty much it

MBE - 02/10/2015 Memory Corruption

• Now, what can we do with th

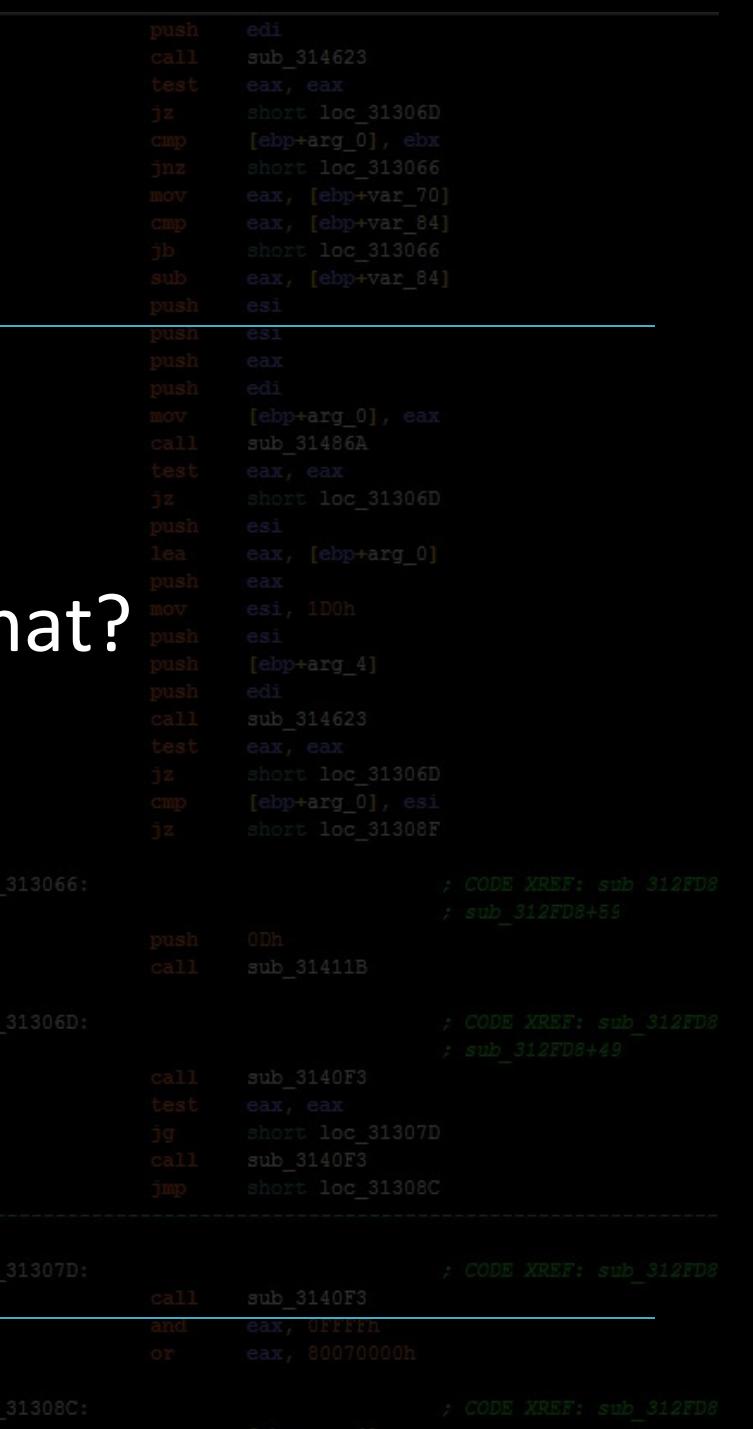

#### 1-auth overflow

- Read and understand it
- Compile and play with it

MBE - 02/10/2015 Memory Corruption

• What does the stack look

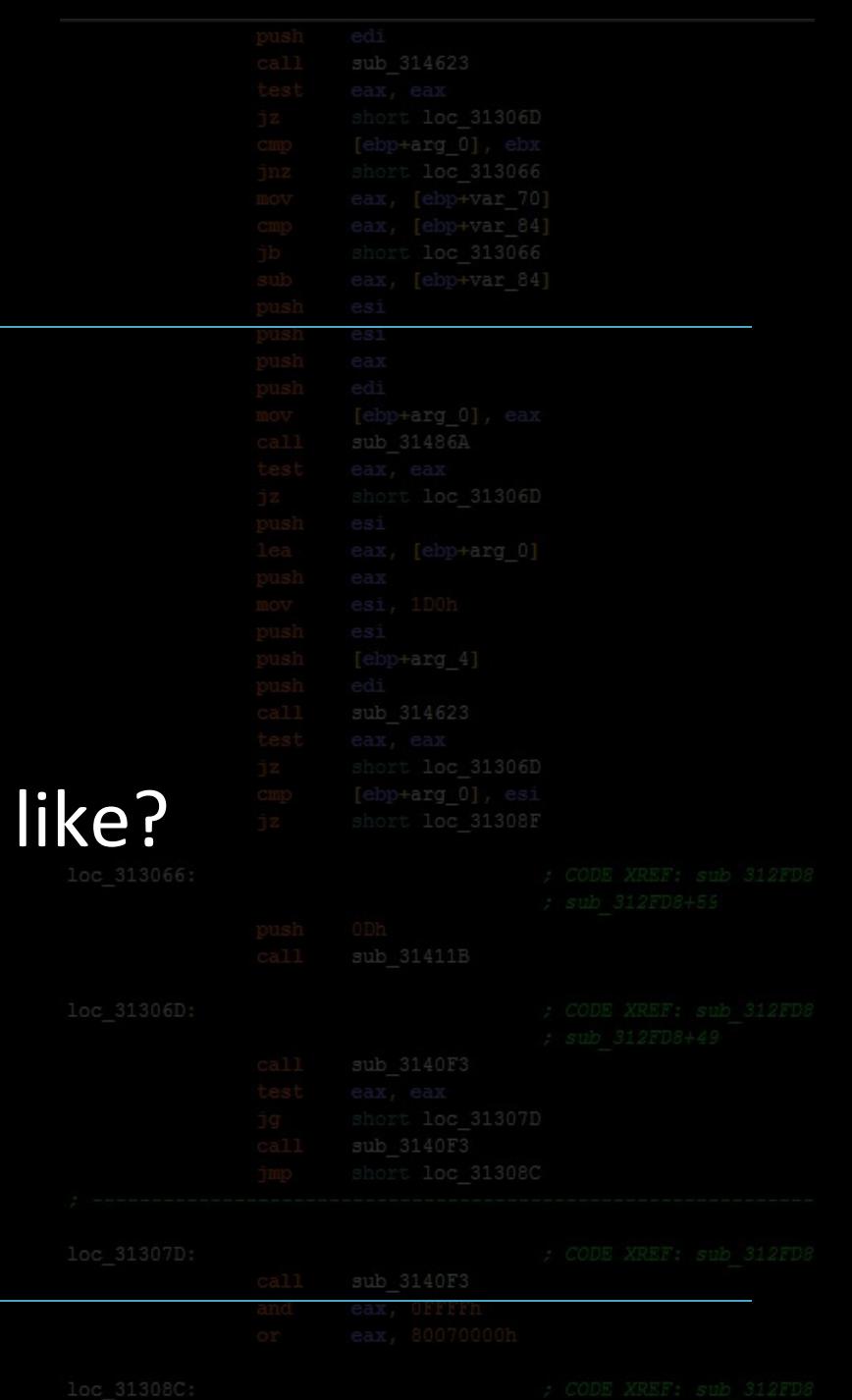

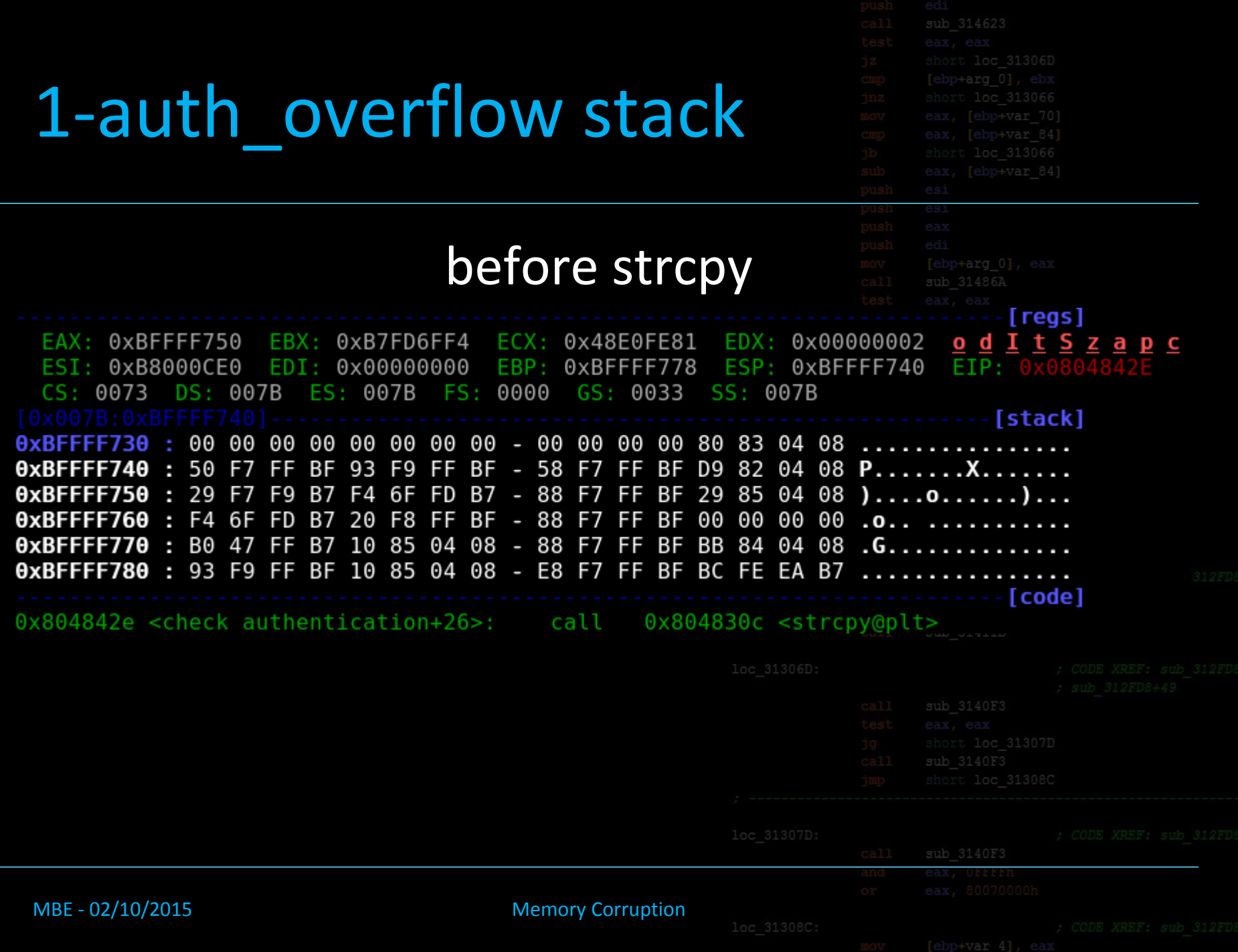

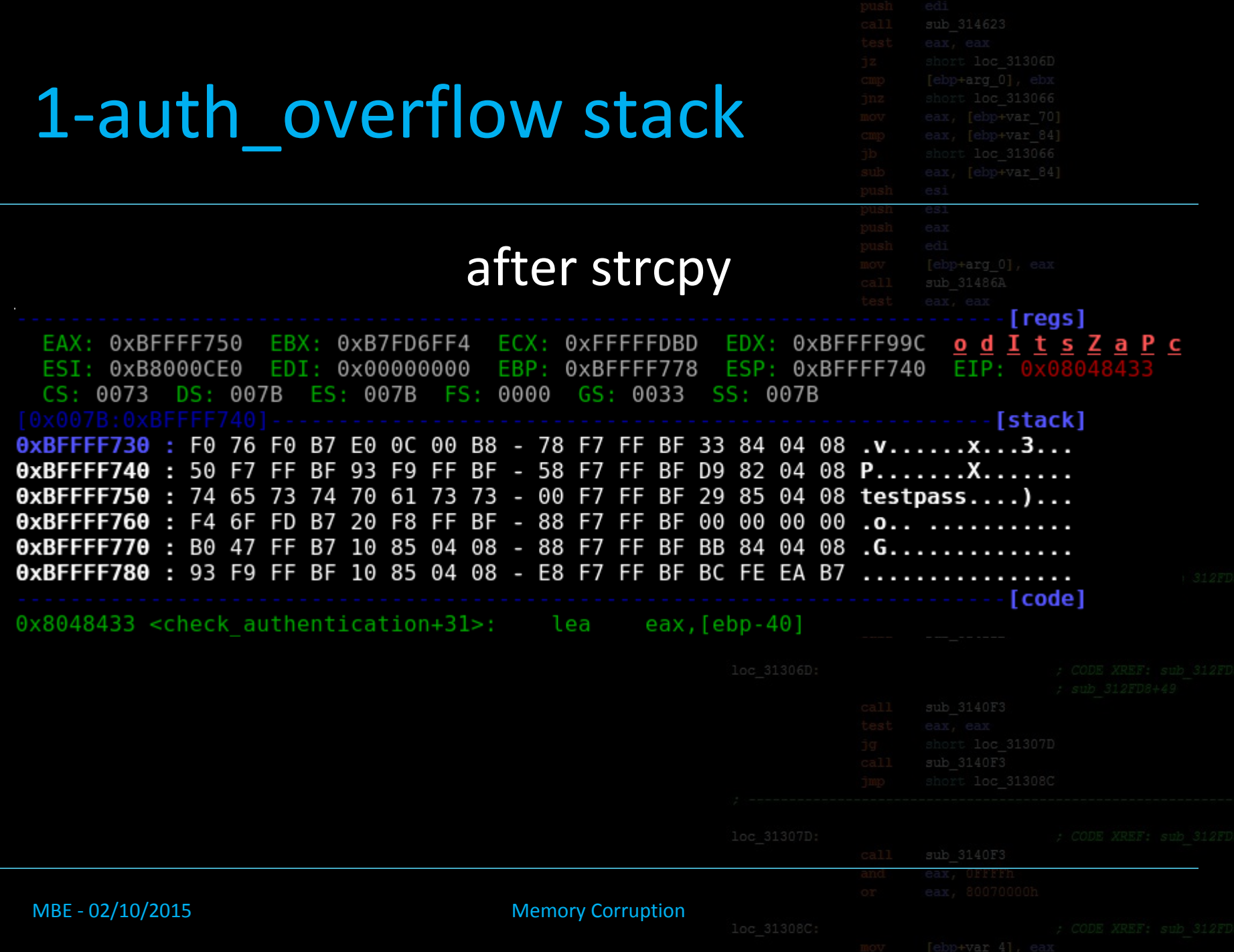

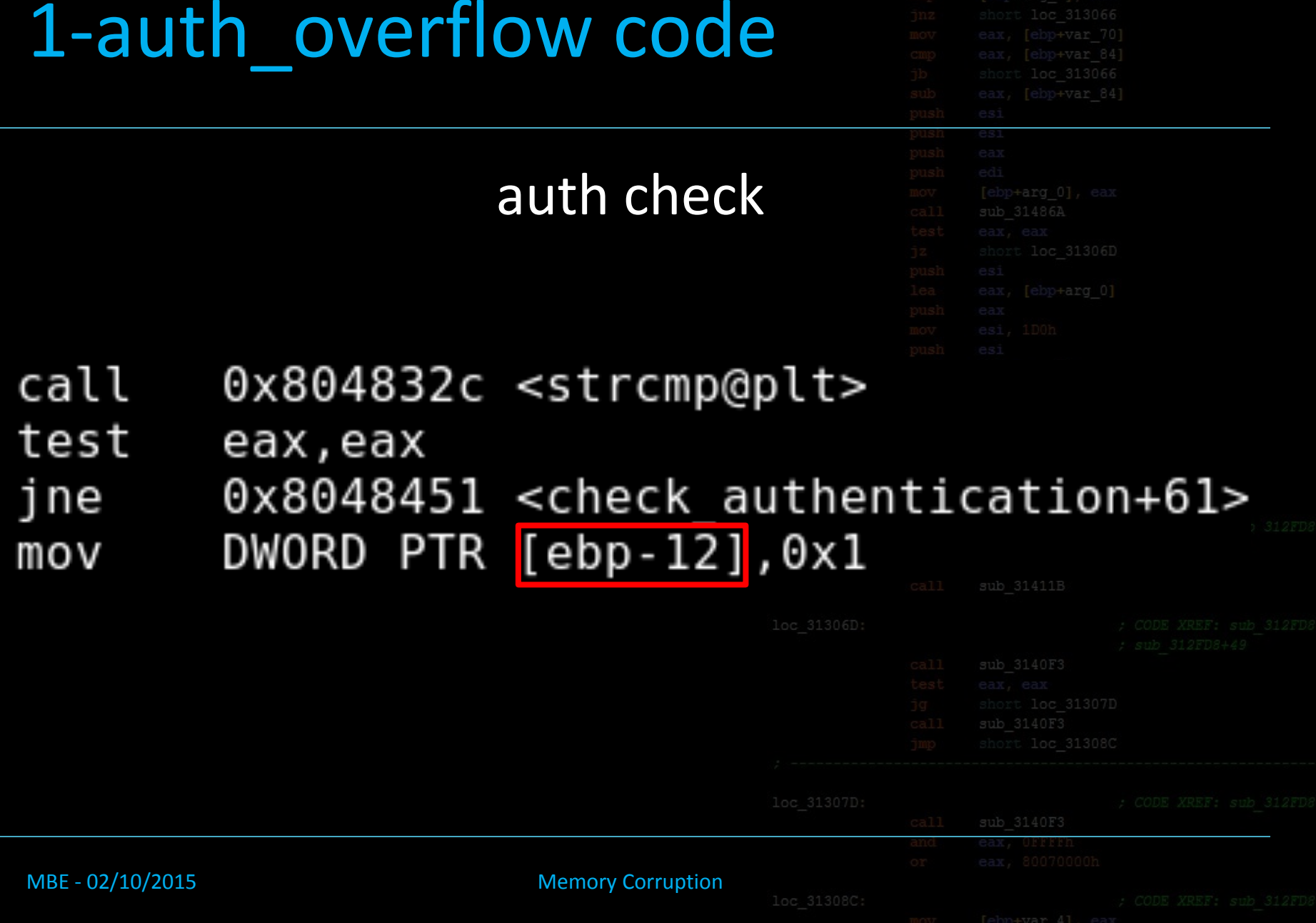

#### 1-auth\_overflow code

#### 1-auth overflow stack after strcpy -- let's look at this again [regs] EAX: 0xBFFFF750 EBX: 0xB7FD6FF4 ECX: 0xFFFFFDBD EDX: 0xBFFFF99C od I t s Z a P c EDI: 0x00000000  $EIP: 0x$  $EST:$ 0xB8000CE0 EBP: 0xBFFFF778 ESP: 0xBFFFF740 0073 DS: 007B ES: 007B FS: 0000  $GS: 0033$ SS: 007B CS : - [stack] F0 76 F0 B7 E0 0C 00 B8 - 78 F7 FF BF 33 84 04 08 .v............3... 93 F9 FF BF - 58 F7 FF BF D9 82 04 08 P.......X......  $0xBFFFF740$ 50 BF F7 65 73 74 70 61 73 73 - 00 F7 FF BF 29 85 04 08 testpass....)...  $0xBFFFF750:$ 74  $\theta$ xBFFFF76 $\theta$  : F4 6F FD B7 20 F8 FF BF - 88 F7 FF BF 00 00 00 00 .o.. .......... 47 FF B7 10 85 04 08 - 88 F7 FF BF BB 84 04 08 .G.............  $\theta$ xBFFFF77 $\theta$ : B0 0xBFFFF780 : 93 F9 FF BF 10 85 04 08 - E8 F7 FF BF BC FE EA B7 ........... - [ code ] 0x8048433 <check authentication+31>: lea eax, [ebp-40] MBE - 02/10/2015 Memory Corruption

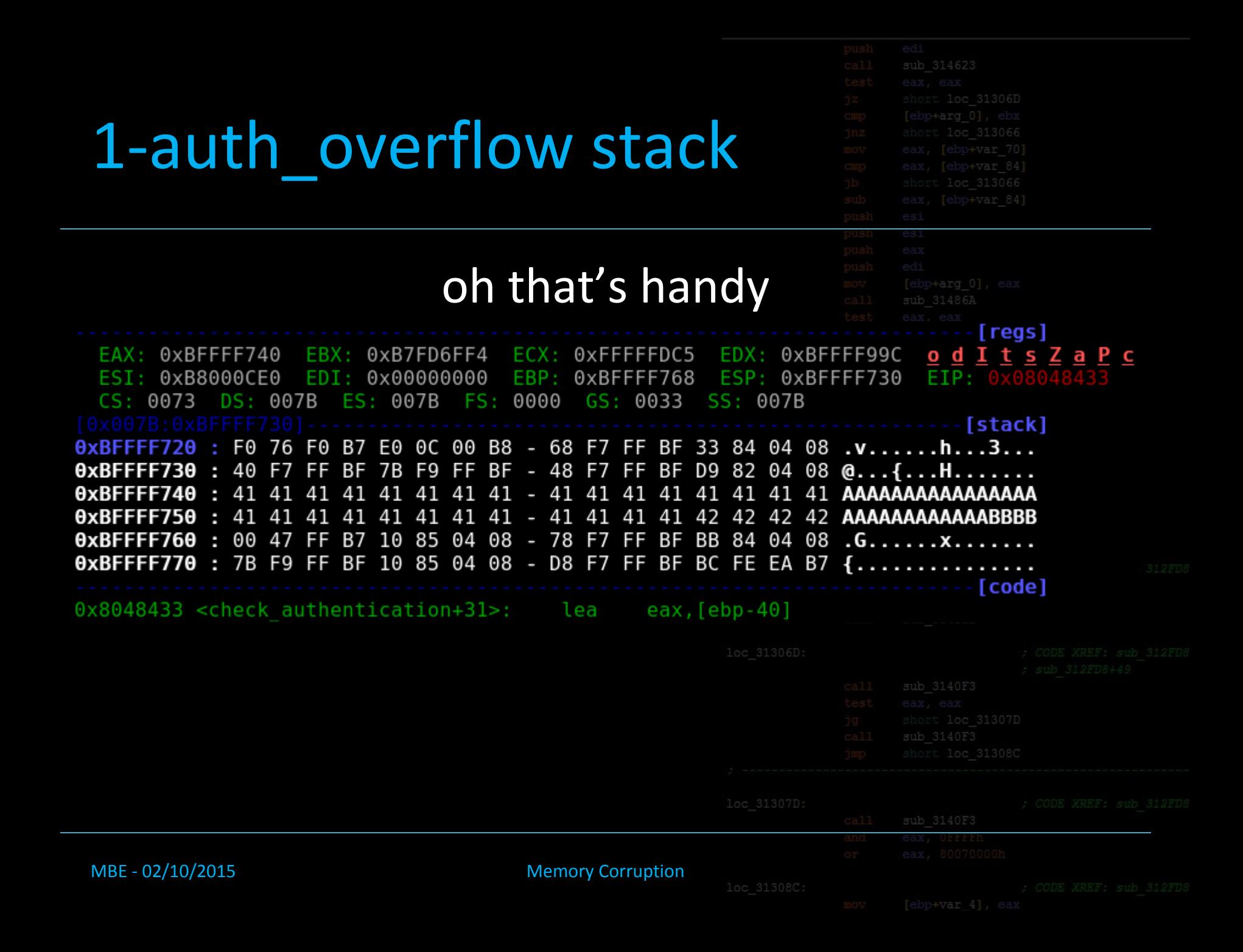

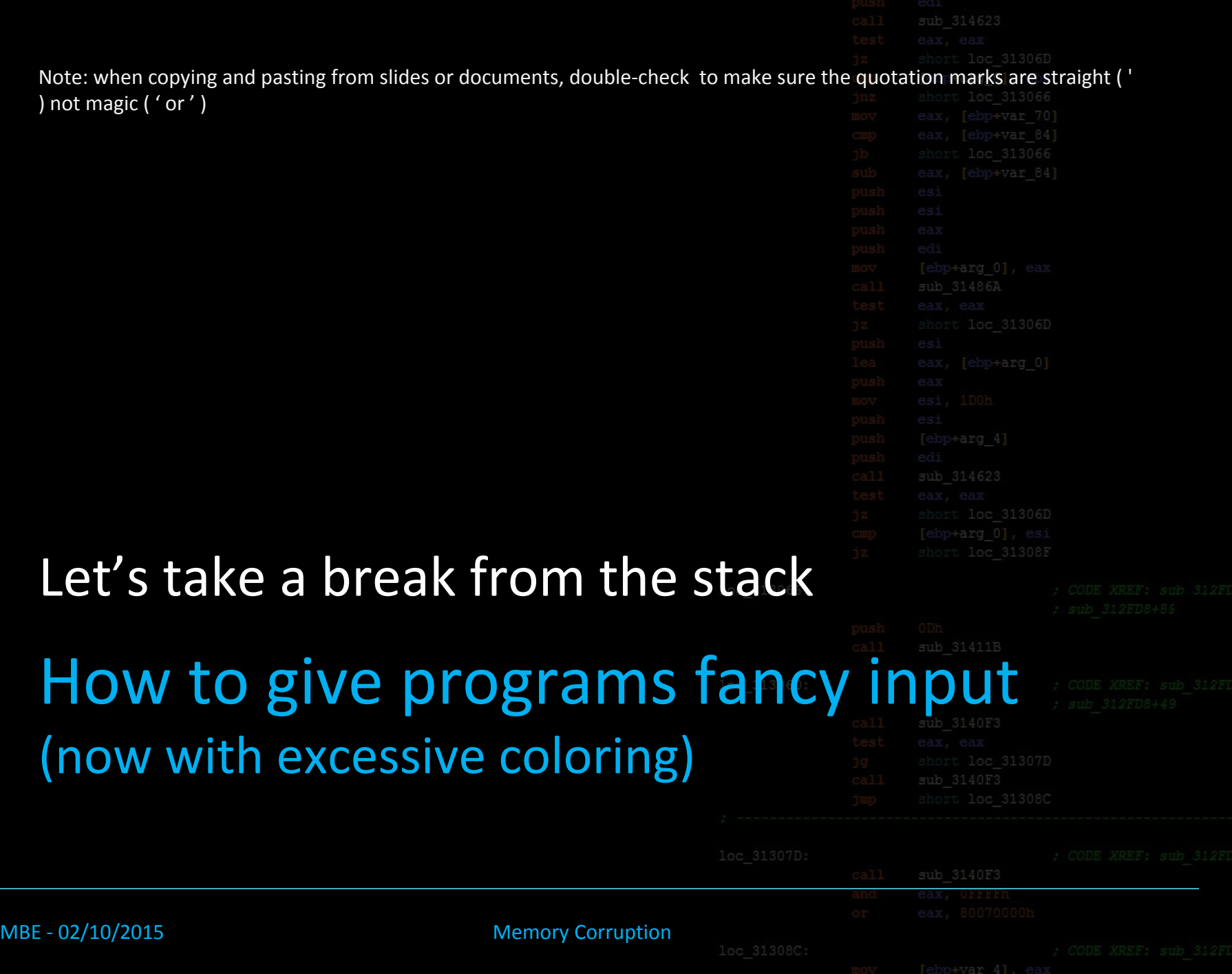

### 2-arg input echo

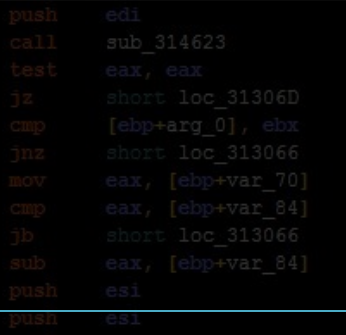

- Test program that echos your argument
- Challenges:
	- hex: 0x41414141
	- int: 1094795585
	- int: 1094795586
	- hex: 0x01010101
- Hint: pcalc

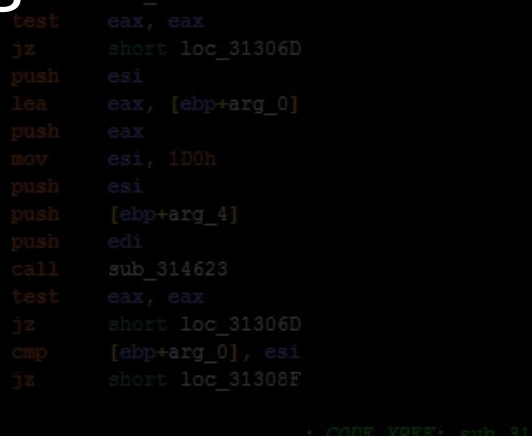

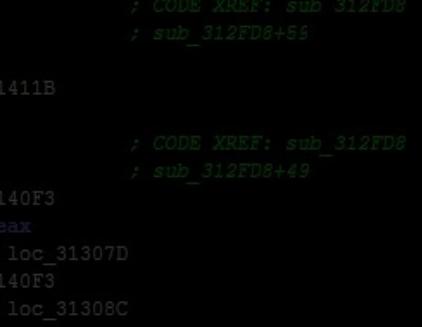

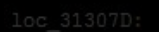

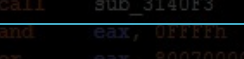

#### aMBE - 02/10/2015 Memory Corruption

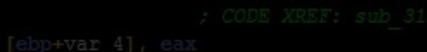

### 2-arg input echo solutions

#### • hex: 0x41414141 \$ ./arg\_input\_echo AAAA • int: 1094795585

- \$ ./arg\_input\_echo AAAA
- int: 1094795586
	- \$ ./arg\_input\_echo BAAA
- hex: 0x01010101

#### \$ ./arg\_input\_echo printf '\x01\x01\x01

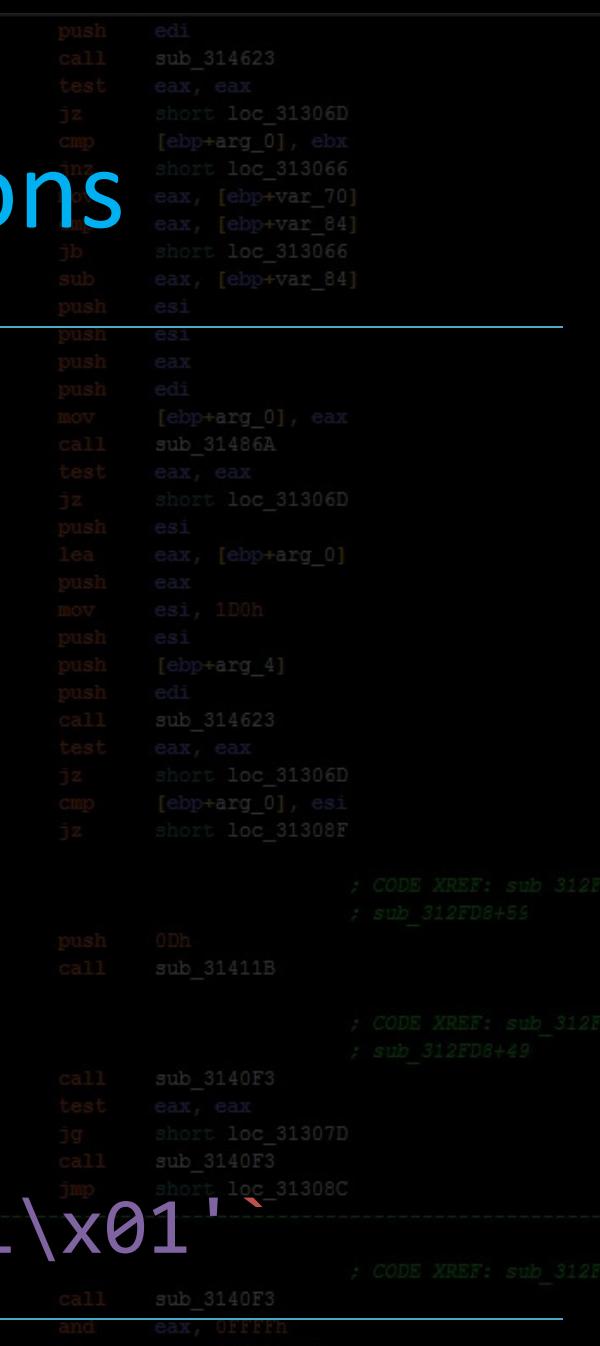

aMBE - 02/10/2015 Memory Corruption

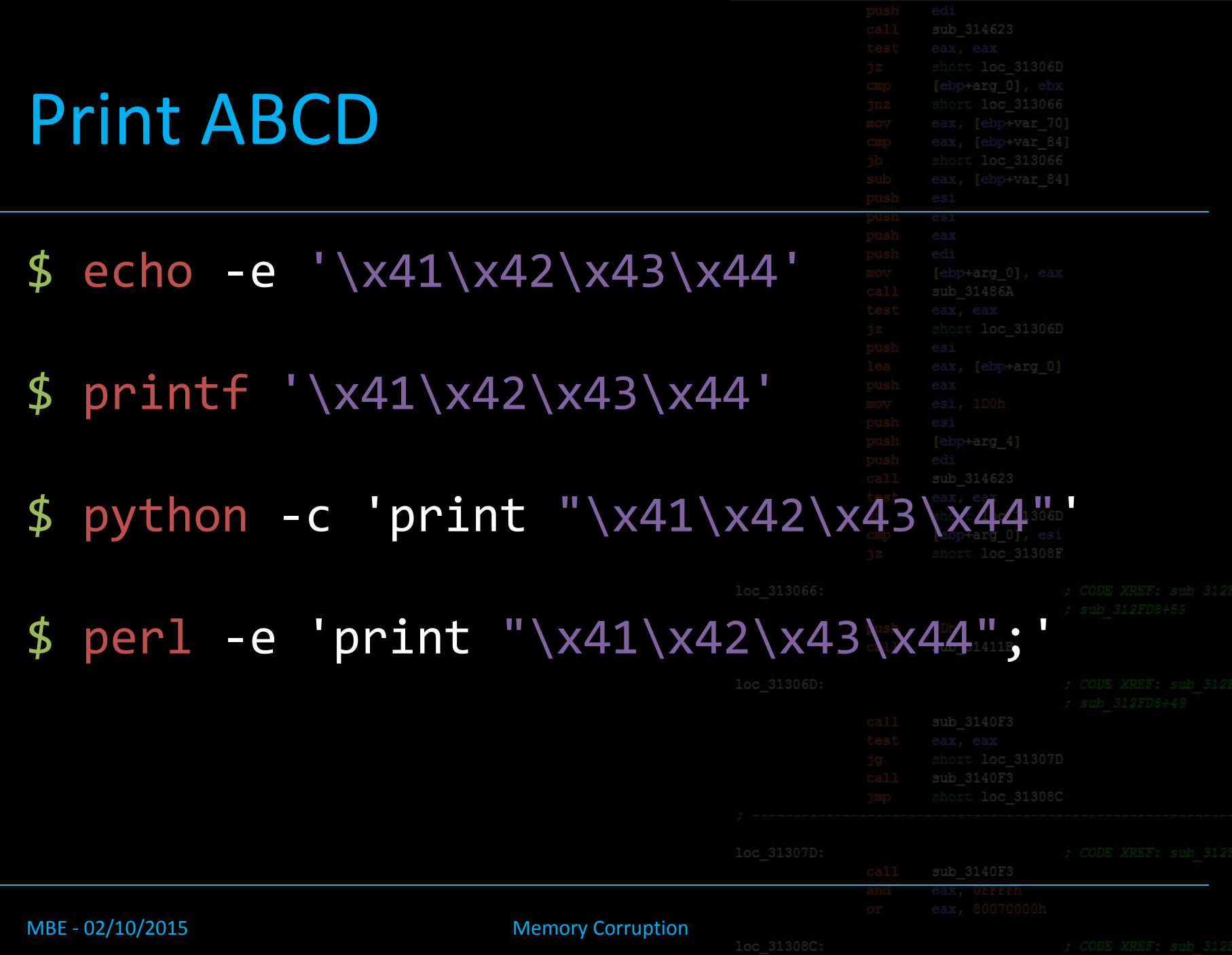

#### Print 100 As

 $$$  perl -e 'print

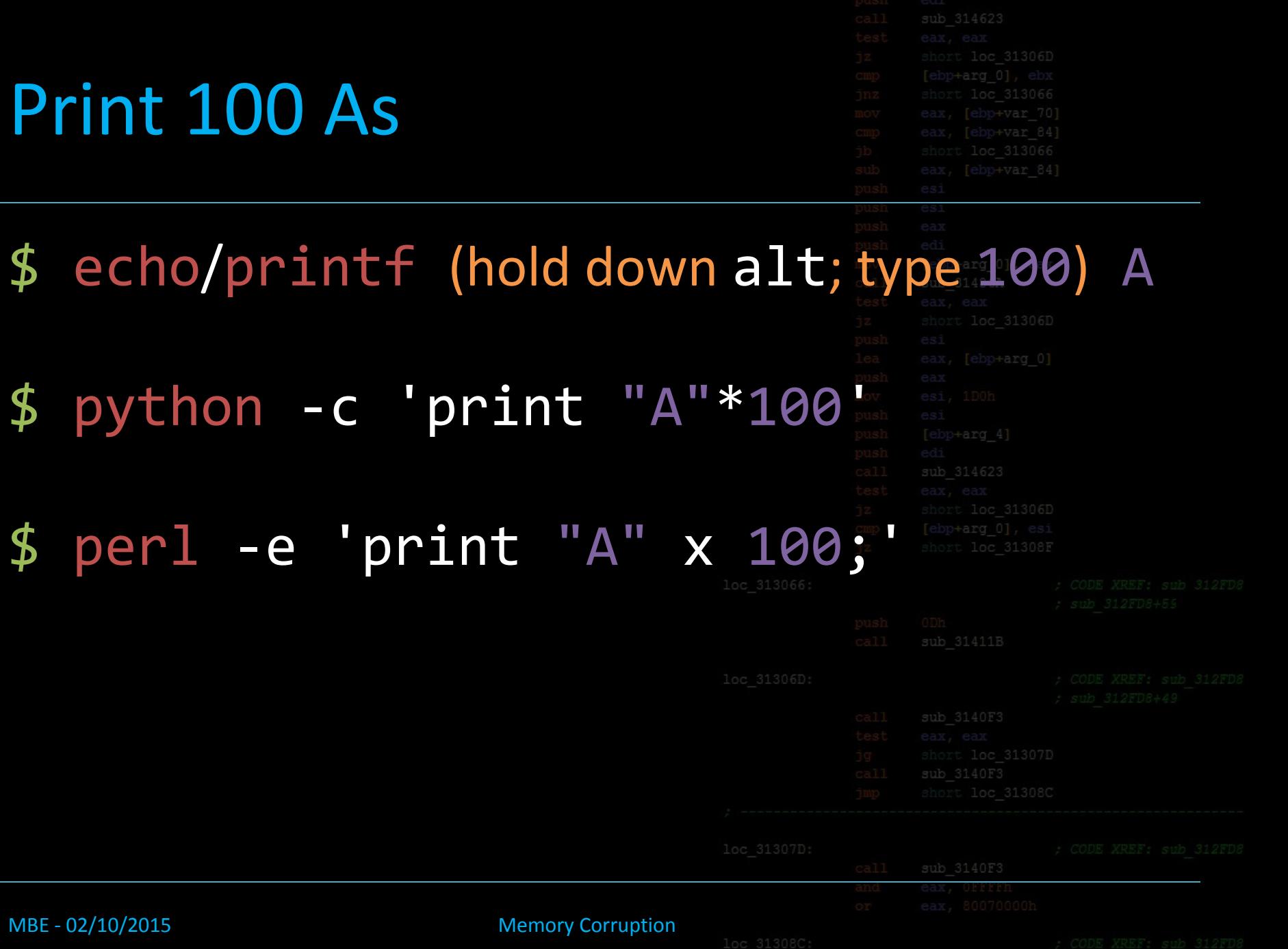

MBE - 02/10/2015 Memory Corruption Memory

#### BASH refresher

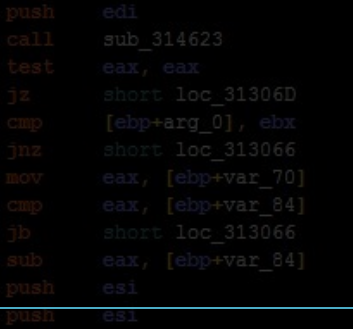

- Use command output as an argument
- \$ ./vulnerable `your\_command\_here`
- \$ ./vulnerable \$(your\_command\_here)
- Use command as input
- $$$  your command here | ./vulner
- Write command output to file
- \$ your command here > filena
- Use file as input
- \$ ./vulnerable < filename

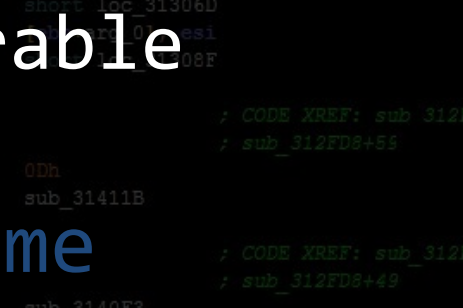

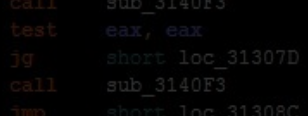

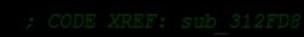

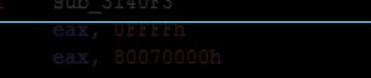

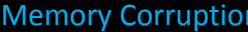

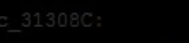

#### gdb io

- Use command output as an argun
- \$ r \$(your\_command\_here)
- Use command as input
- \$ r < <(your\_command\_here)
- Write command output to file
- r > filename
- Use file as input
- r < filename

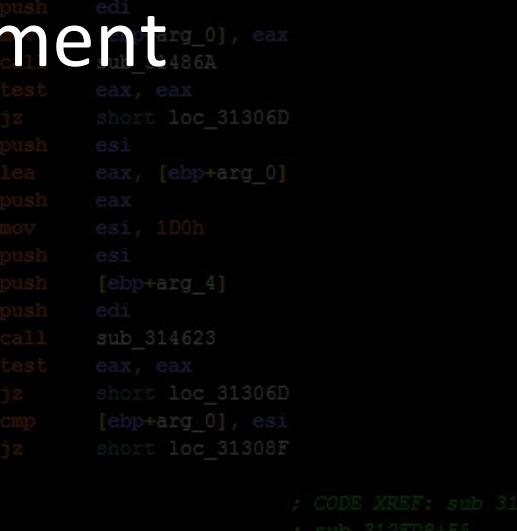

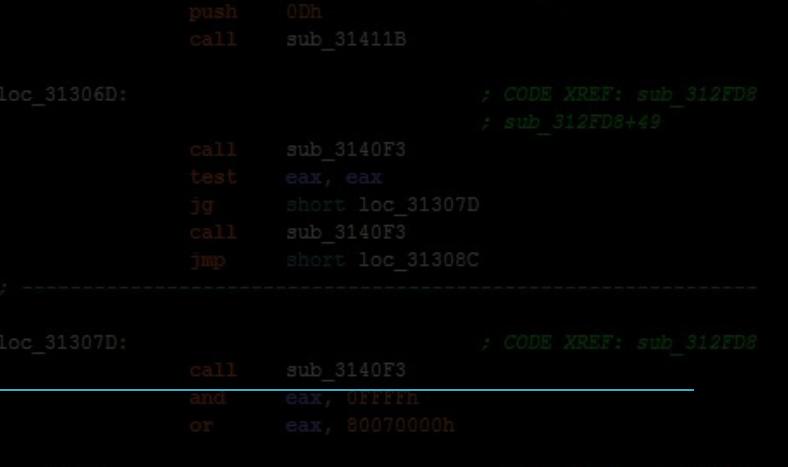

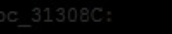

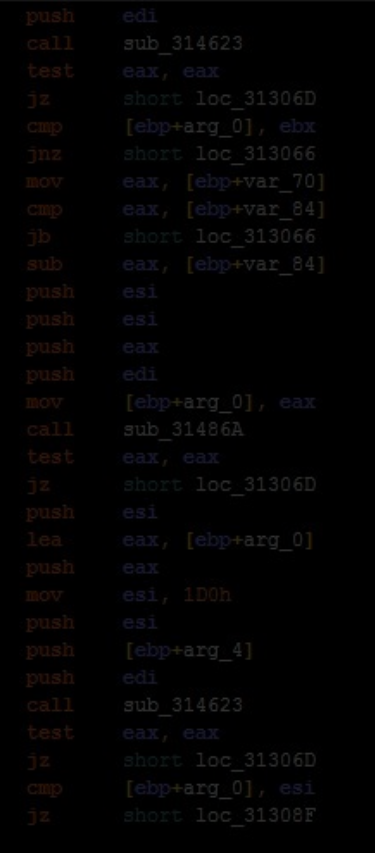

#### Now back to the stackHow to bend programs to your will loc 313080

MBE - 02/10/2015 Memory Corruption

#### 3-auth\_overflow2

- Read and understand it
- Compile and play with it

MBE - 02/10/2015 Memory Corruption

• What does the stack look

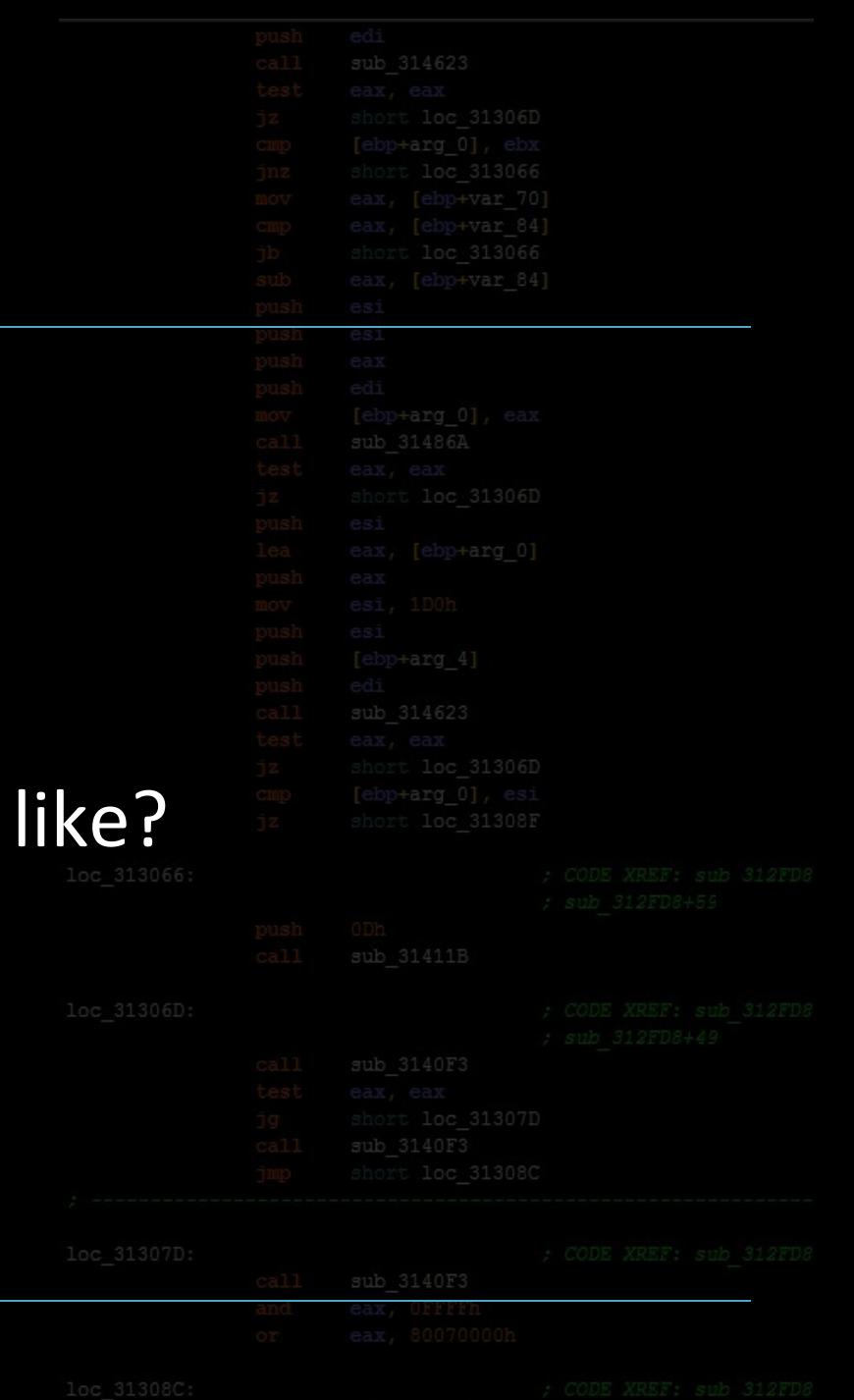

#### 3-auth\_overflow2.c diff

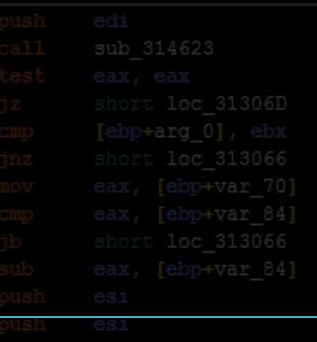

#### difference from 1-auth overflow

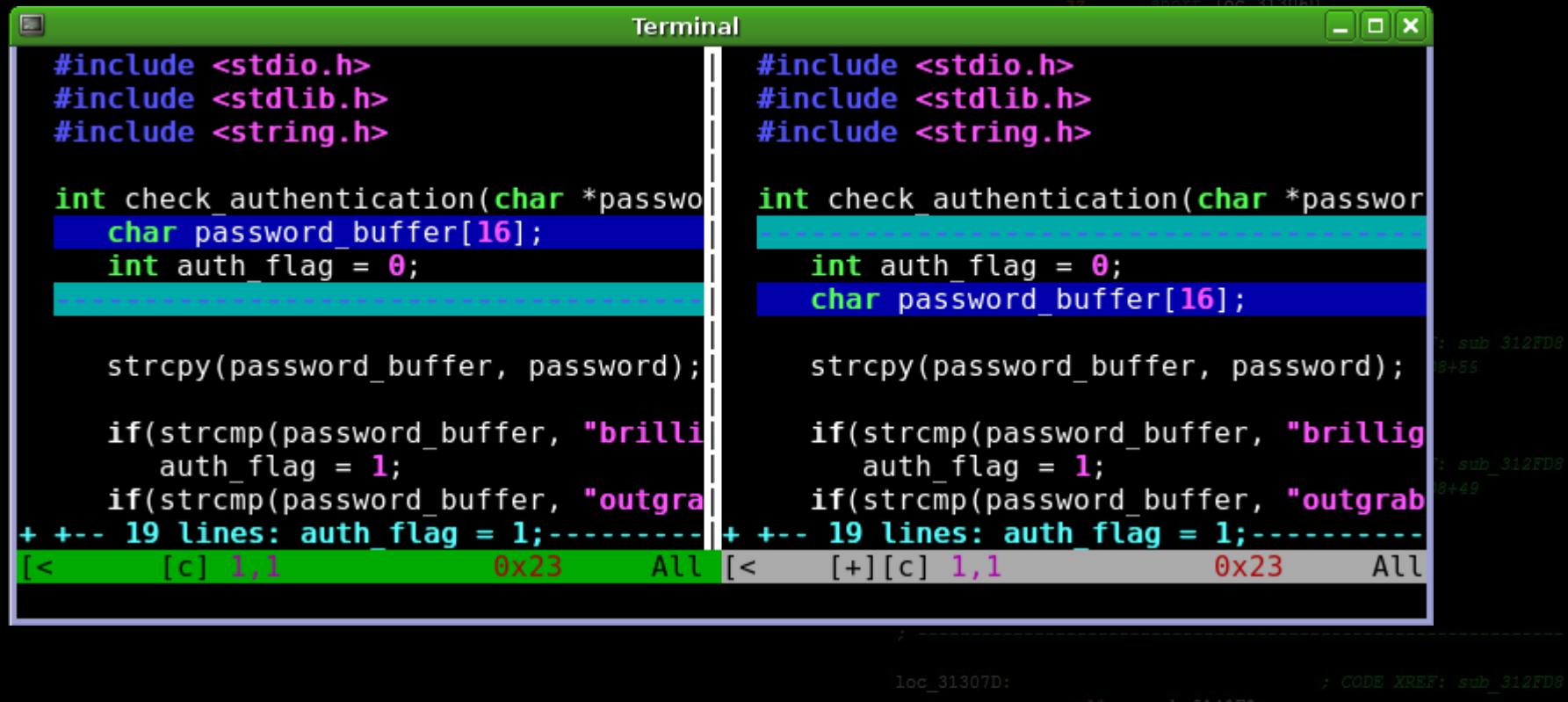

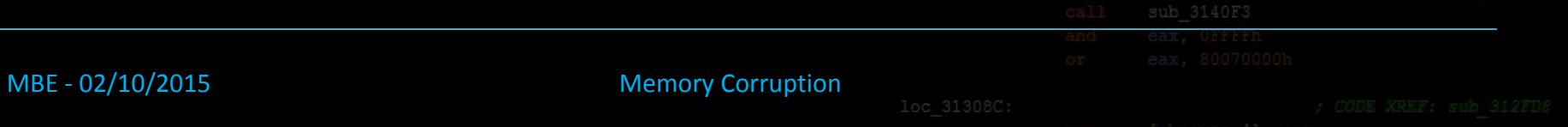

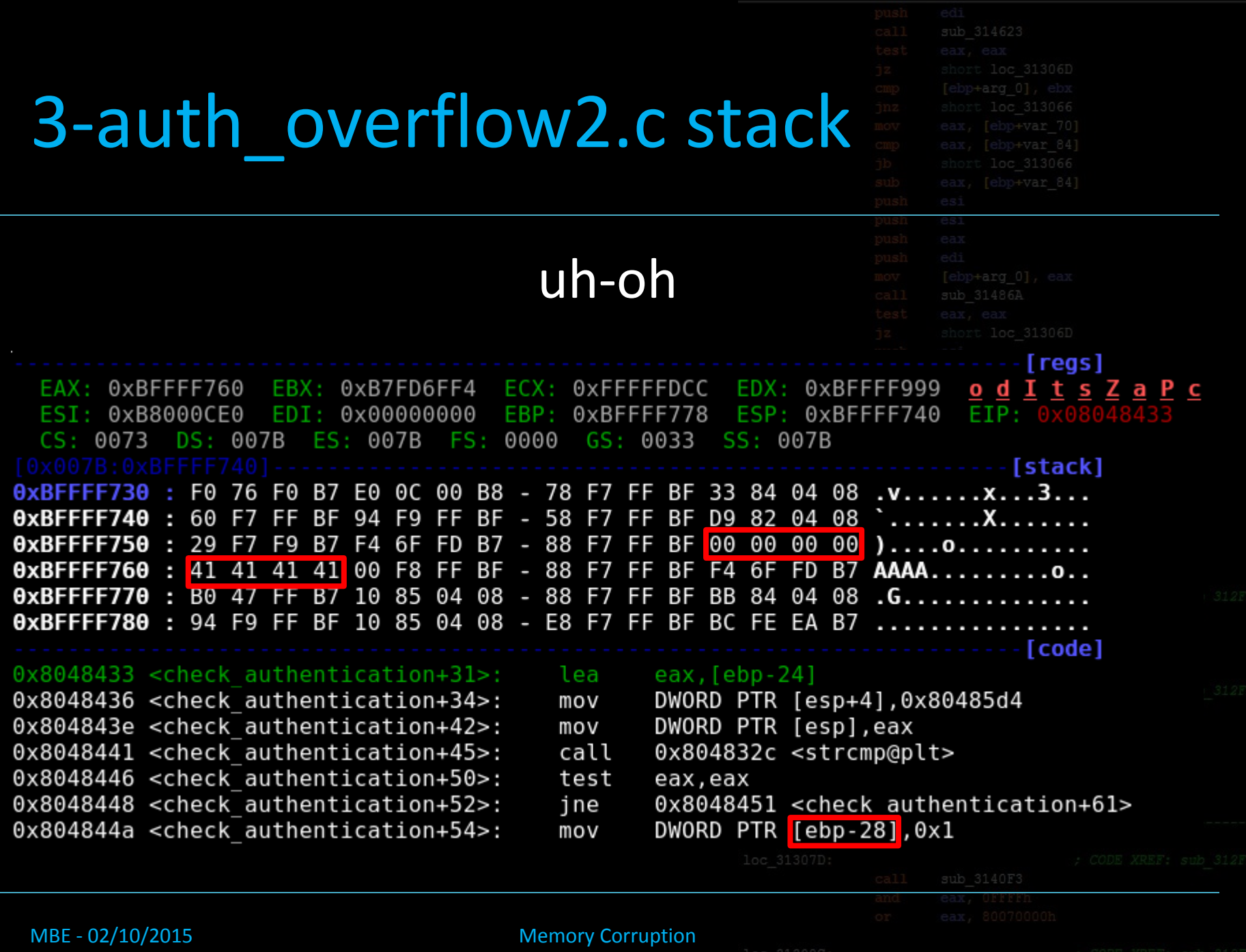

#### 3-auth\_overflow2.c

• now what?

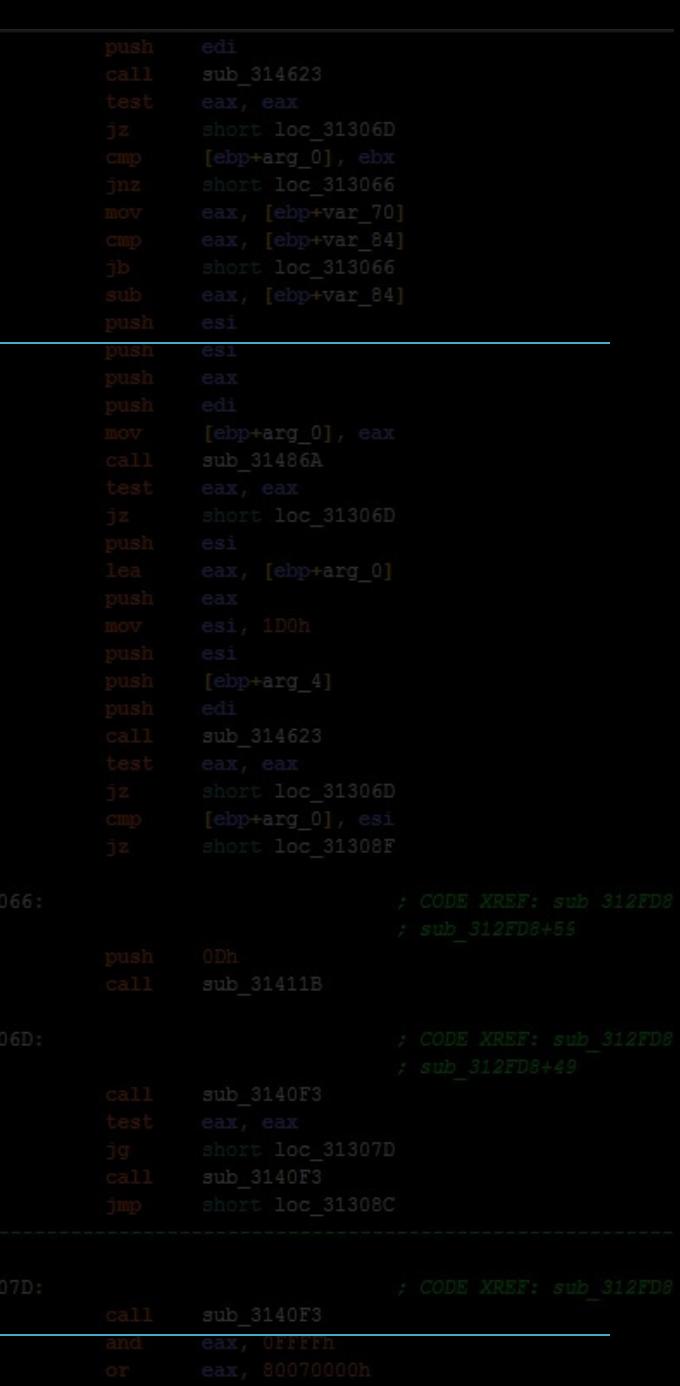

#### MBE - 02/10/2015 Memory Corruption

#### 3-auth\_overflow2.c

MBE - 02/10/2015 Memory Corruption

- now what?
- take control

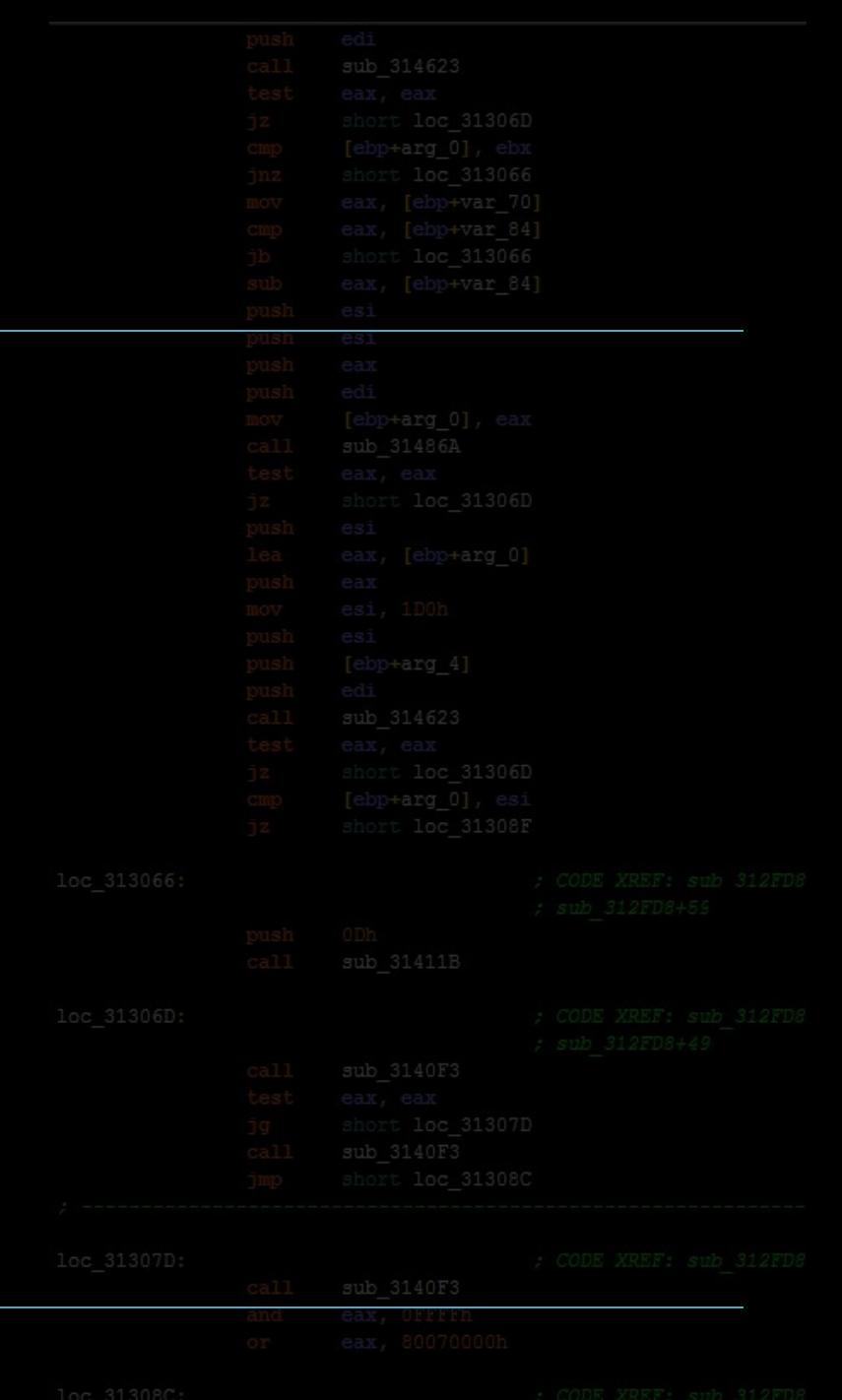

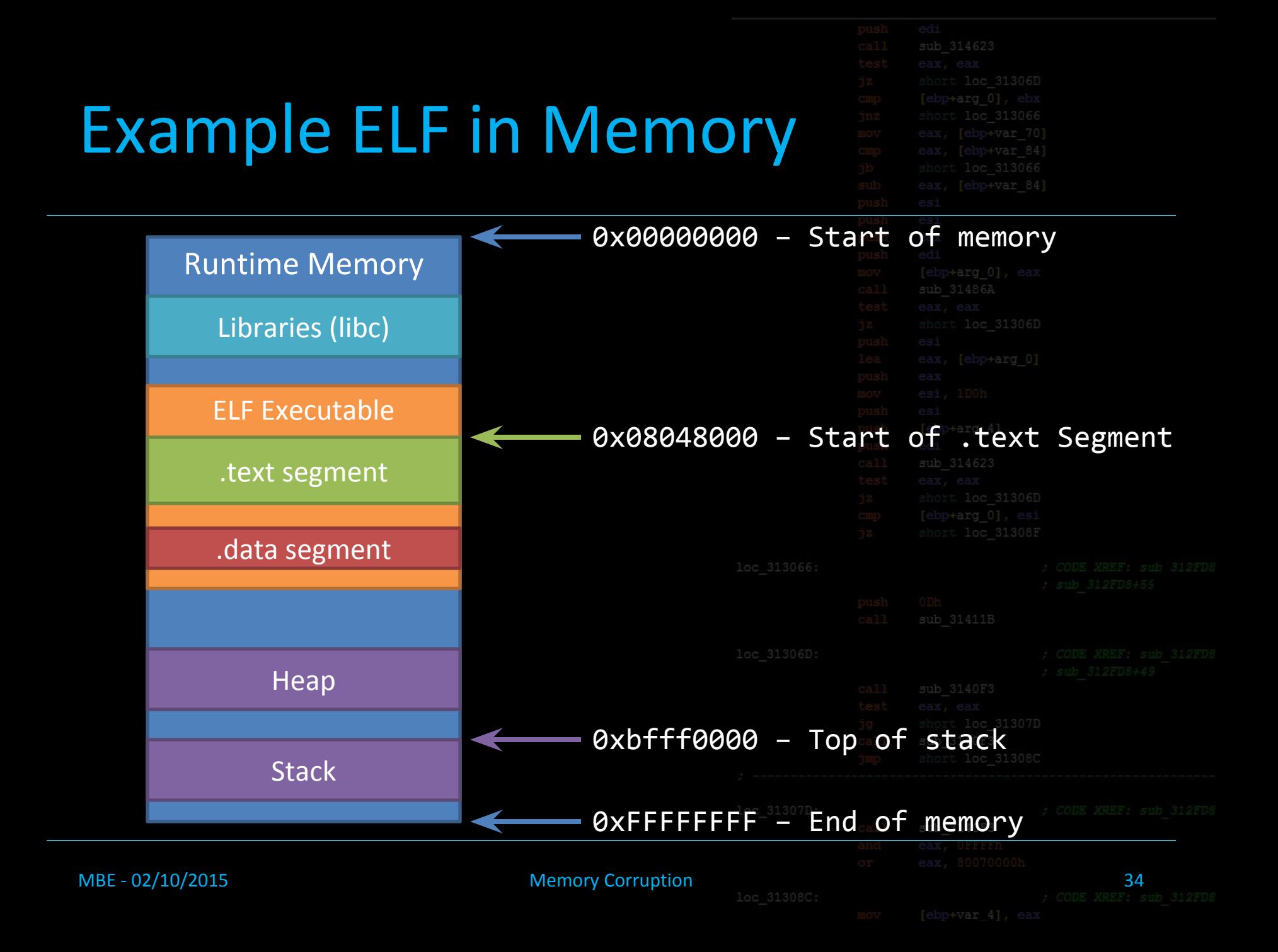

![](_page_34_Picture_20.jpeg)

![](_page_35_Picture_15.jpeg)

![](_page_36_Picture_18.jpeg)

![](_page_37_Picture_21.jpeg)

![](_page_38_Picture_28.jpeg)

![](_page_39_Picture_40.jpeg)

![](_page_40_Picture_49.jpeg)

![](_page_41_Picture_61.jpeg)

![](_page_42_Picture_12.jpeg)

![](_page_43_Picture_13.jpeg)

#### 3-auth\_overflow2.c stack

![](_page_44_Picture_18.jpeg)

#### r AAAAAAAAAAAAAAAAAAAAAAAAAAAA \$(printf '\xbf\x84\x04\x08\xbf')

![](_page_44_Picture_19.jpeg)

#### 4-game of chance

- Read and understand it
- Compile and play with it
- Where's the vulnerability?
- How do you exploit it?

aMBE - 02/10/2015 Memory Corruption

![](_page_45_Picture_30.jpeg)

![](_page_46_Picture_21.jpeg)

#### Heap overflows

MBE - 02/10/2015 Memory

#### • Wow, you have until 04/10 until you have to deal with them

![](_page_47_Picture_21.jpeg)

![](_page_48_Picture_12.jpeg)

#### Coming up

• Next class (Fri) is a lab

• After that (Tue) is a lecture on shellcoding

![](_page_49_Picture_23.jpeg)

ub 314623